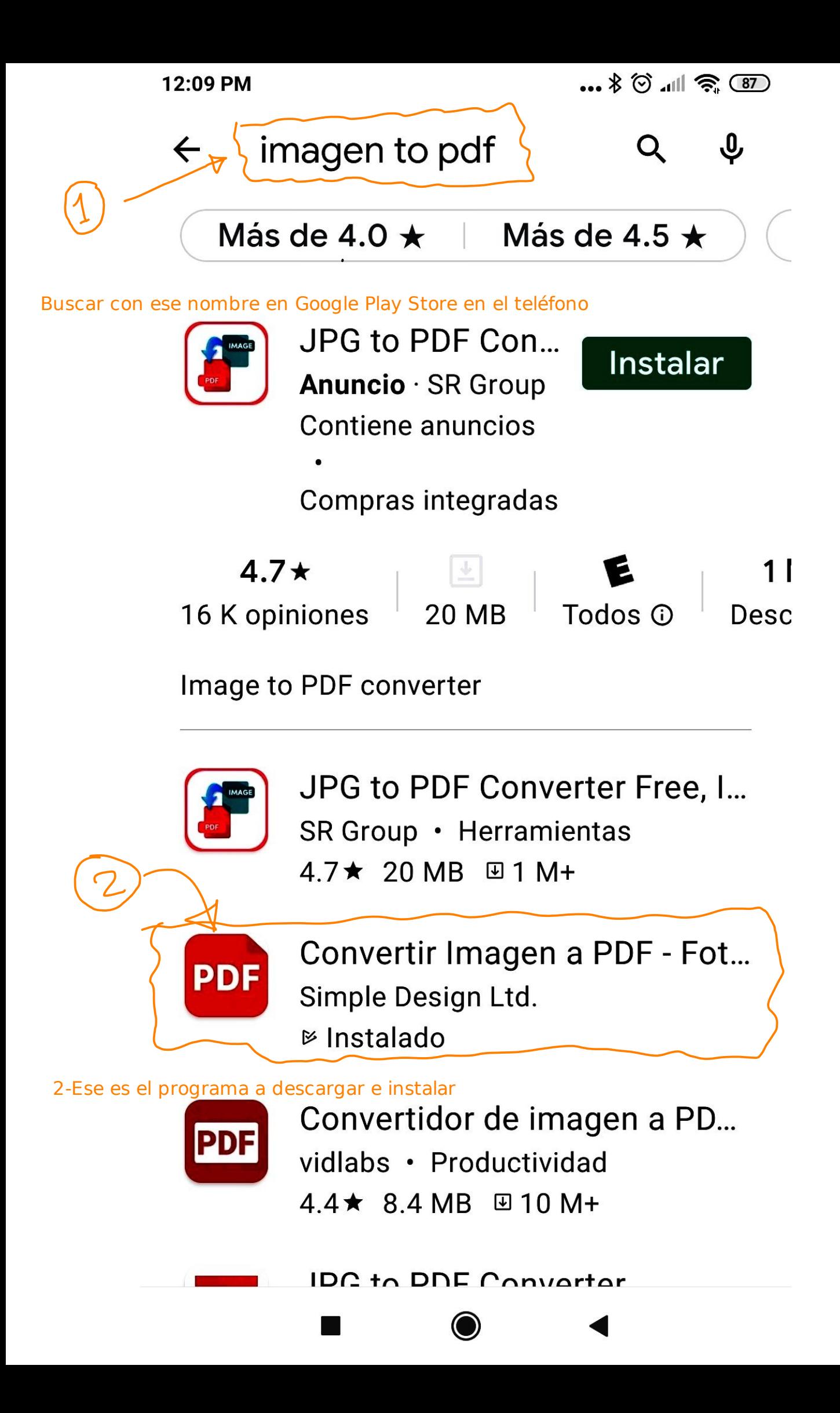

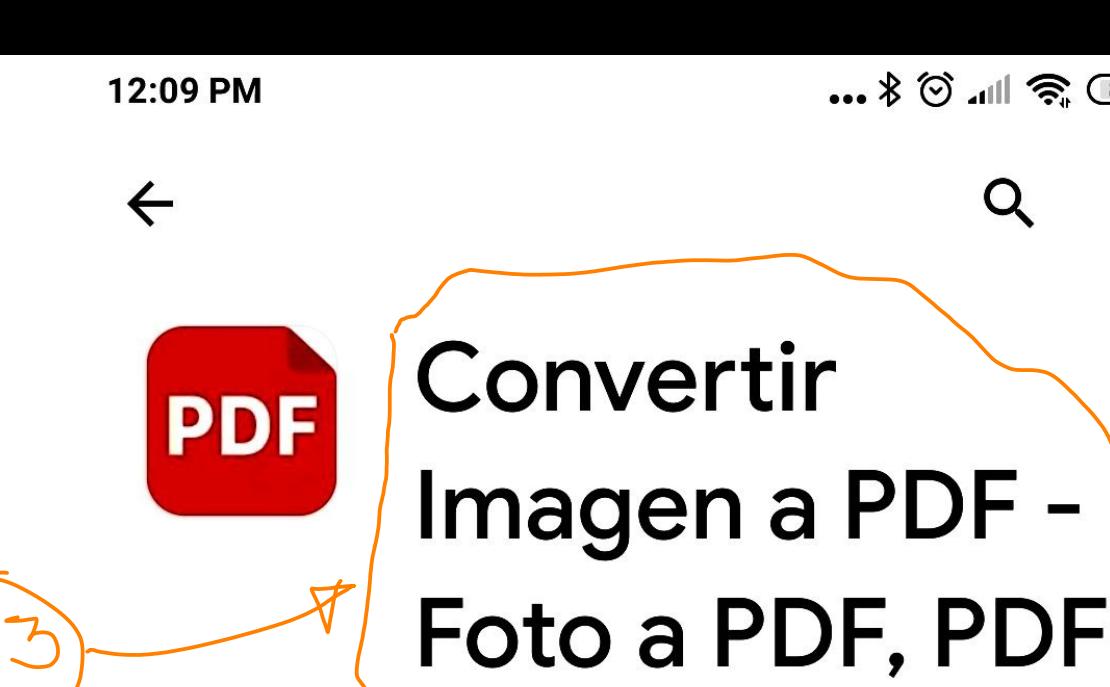

## Converter

Simple Design Ltd.

**Contiene anuncios** 

**Desinstalar** 

**Abrir** 

 $\circledcirc$   $\parallel$   $\circledast$   $\circledcirc$ 

3-Así aparece después de seleccionarlo, verifiquen que ese sea el programa

Novedades ·

Actualización: 12 ago. 2021

Support for using filters  $\frac{1}{2}$  Optimize the auto-crop function ※ Fix bug...

Califica esta app Comparte tu opinión con otros usuarios

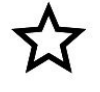

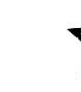

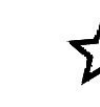

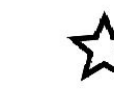

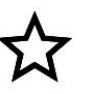

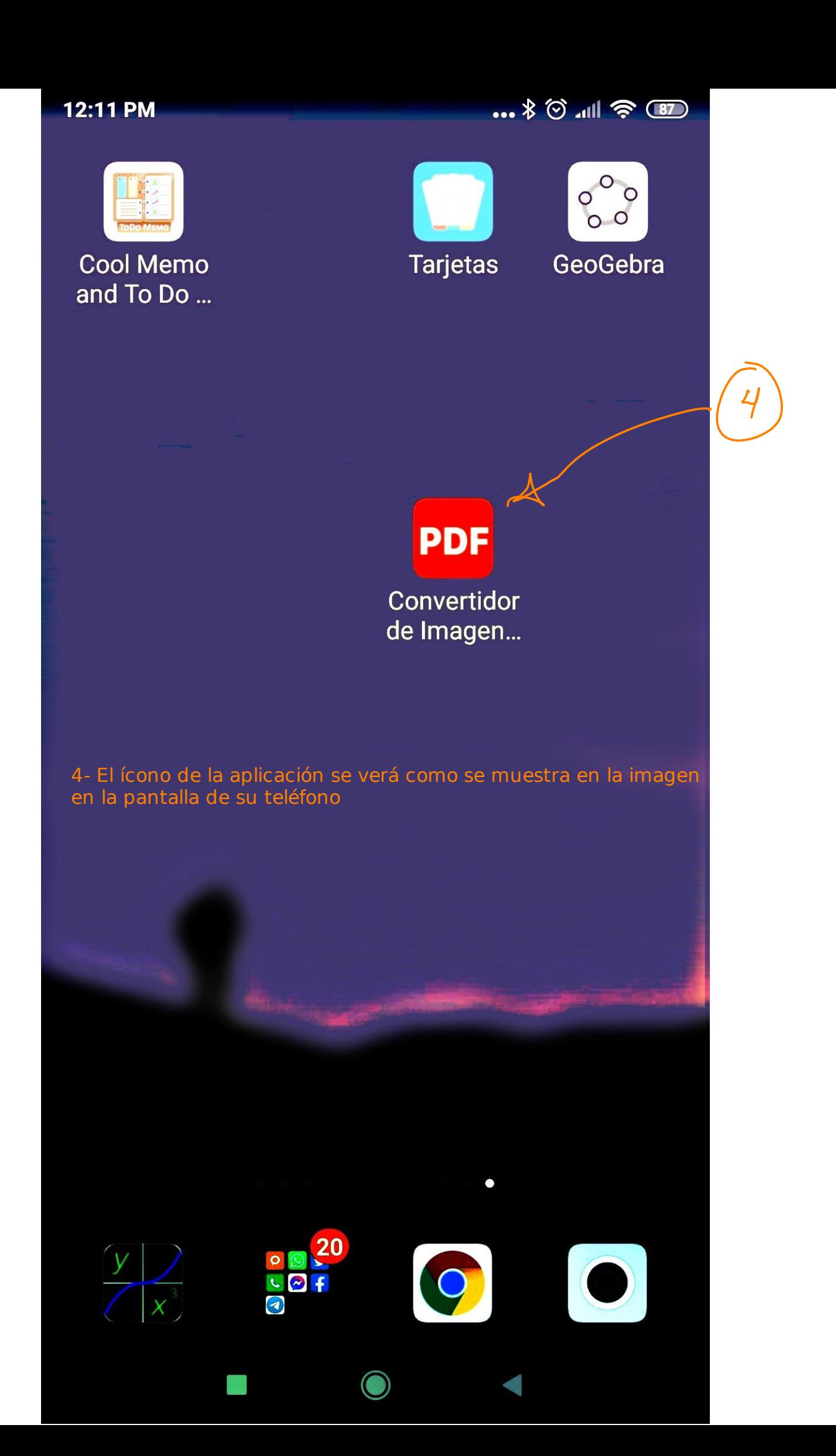

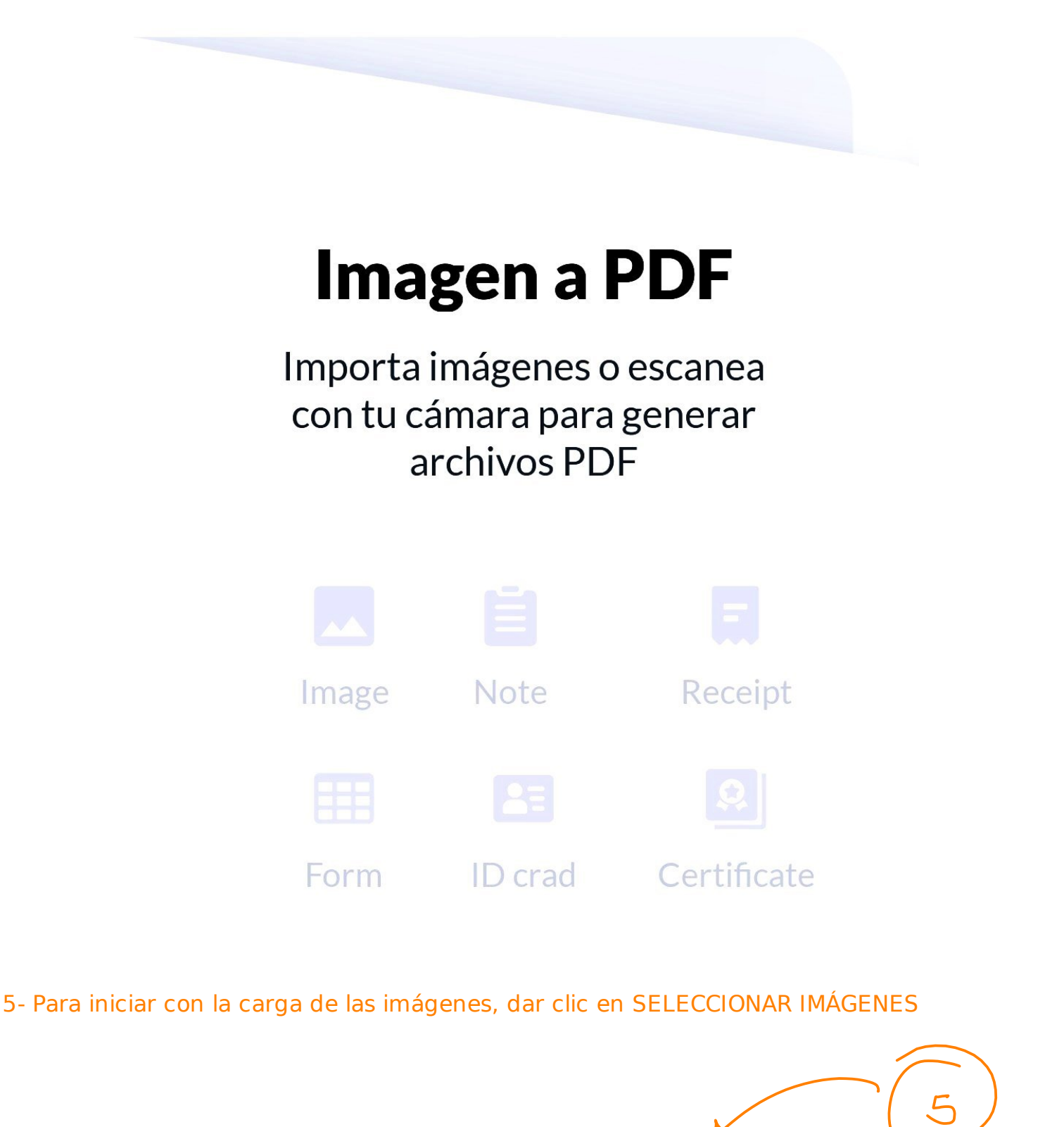

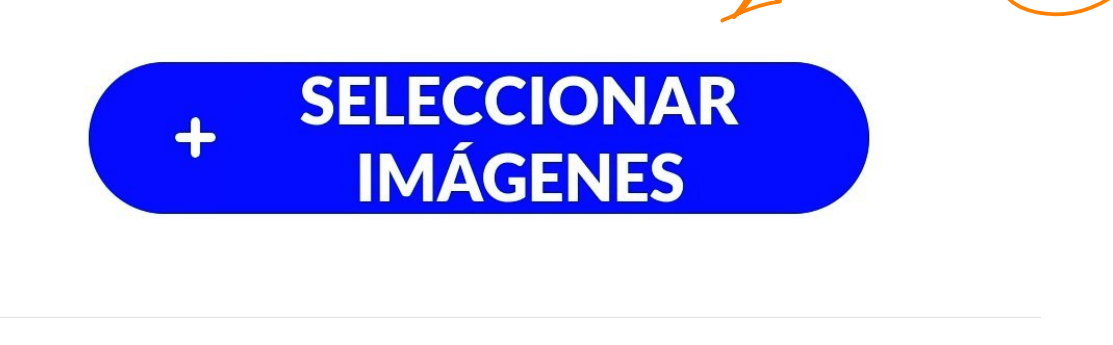

12:12 PM

 $... * ③$  .  $\blacksquare$   $\Rightarrow$   $\Box$ 

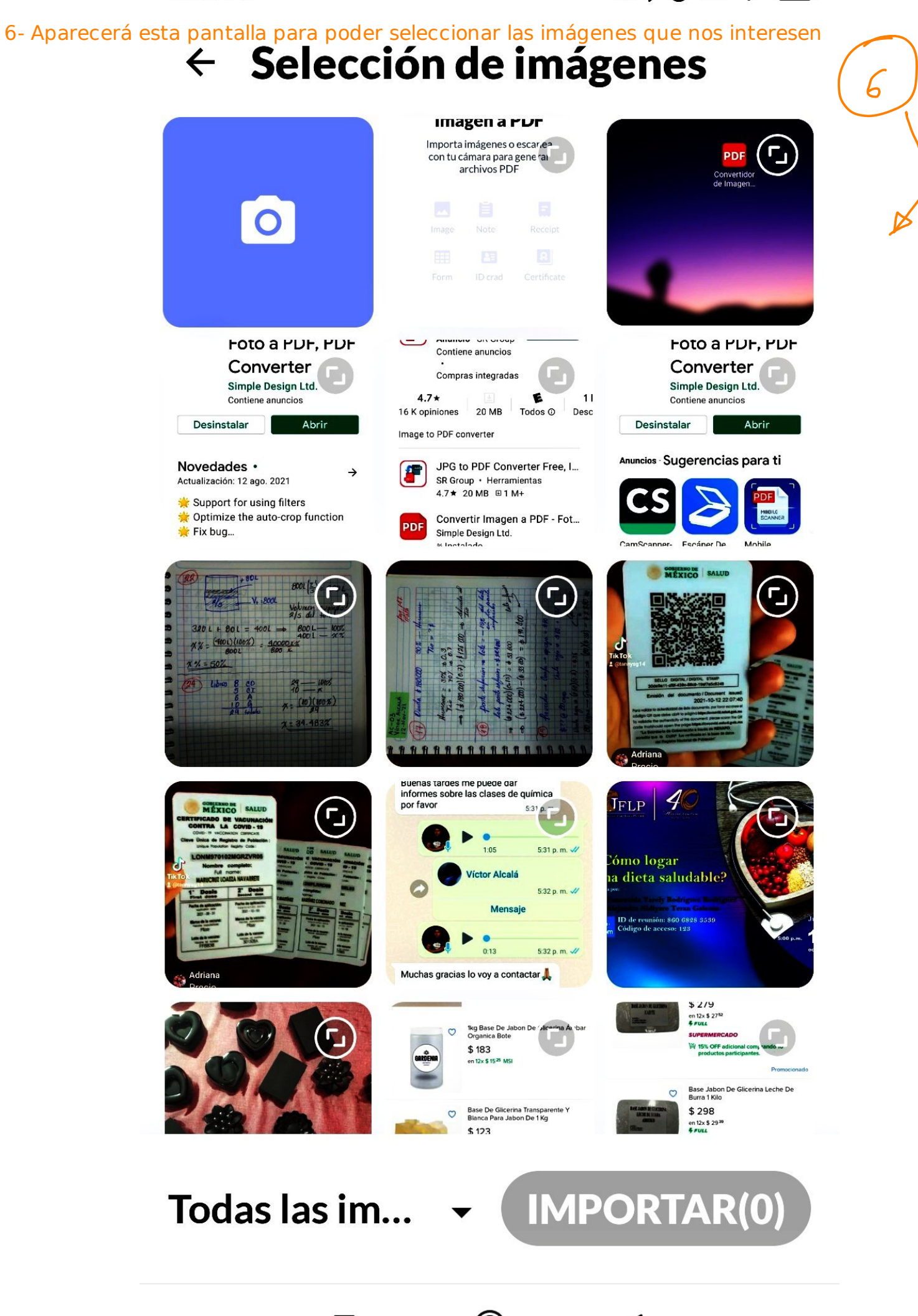

## 7- Las seleccionamos en el orden de aparición que deseemos que tengan en el PDF

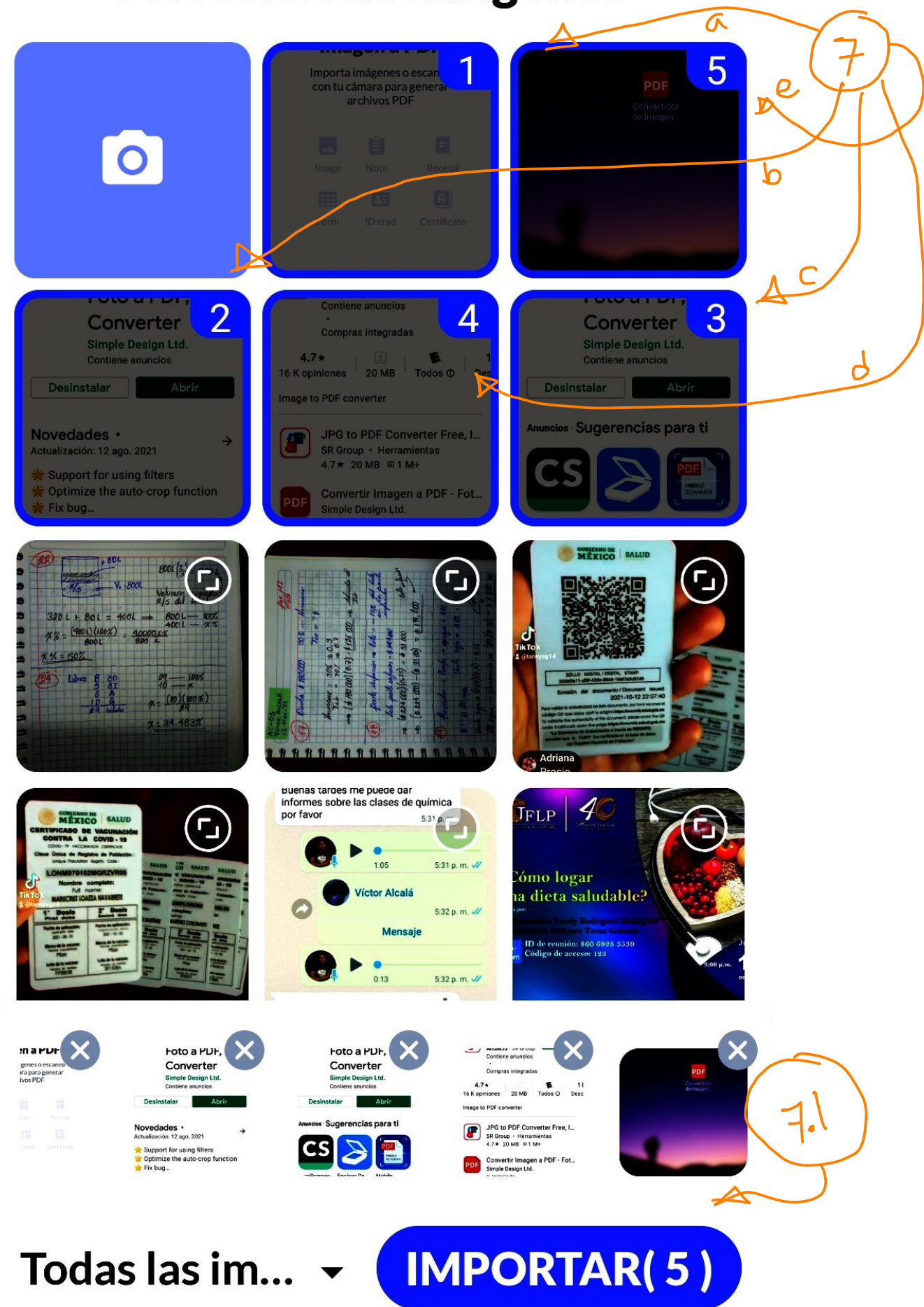

7.1- Una vez que hemos seleccionado todas las imágenes, hacemos clic en el botón IMPORTAR

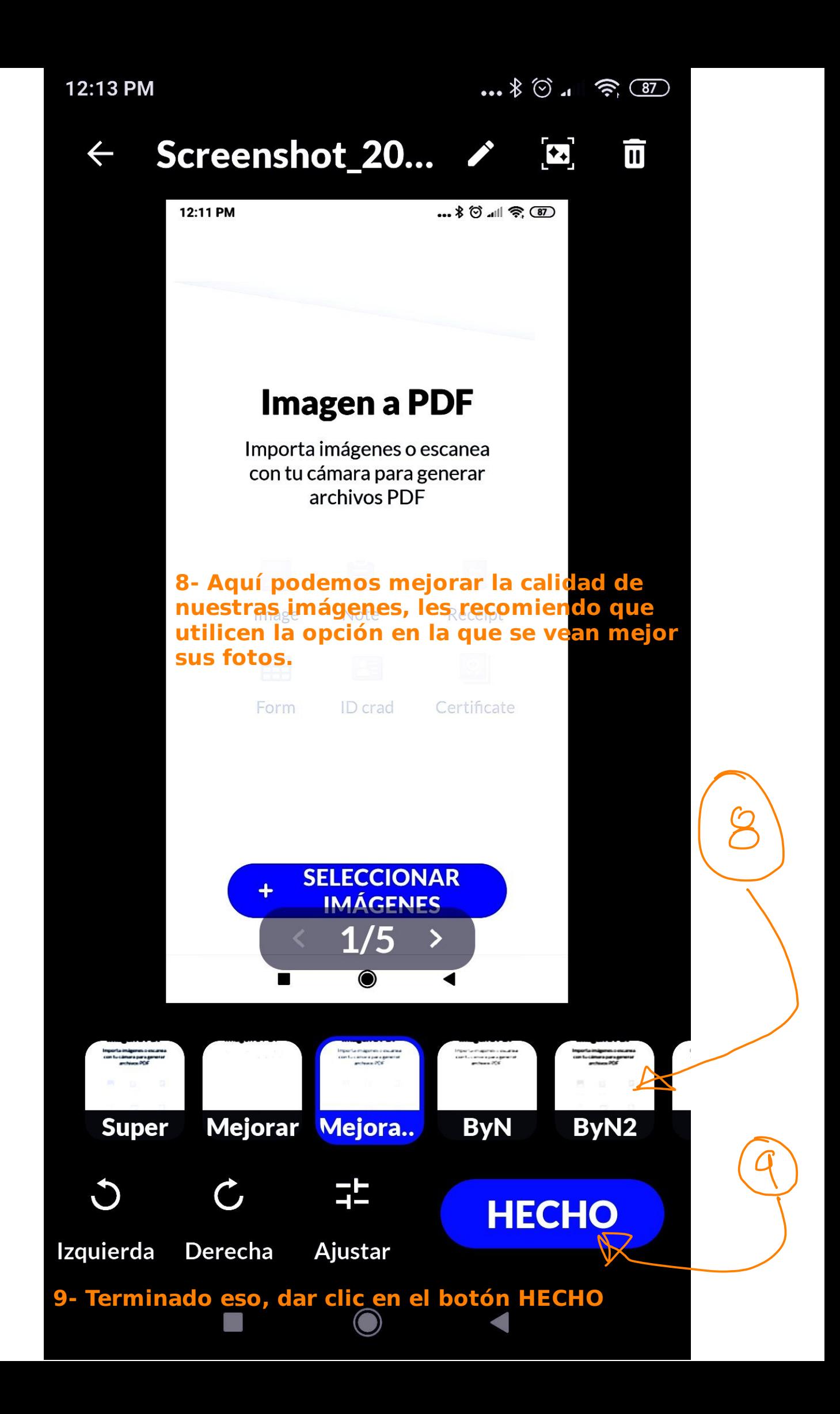

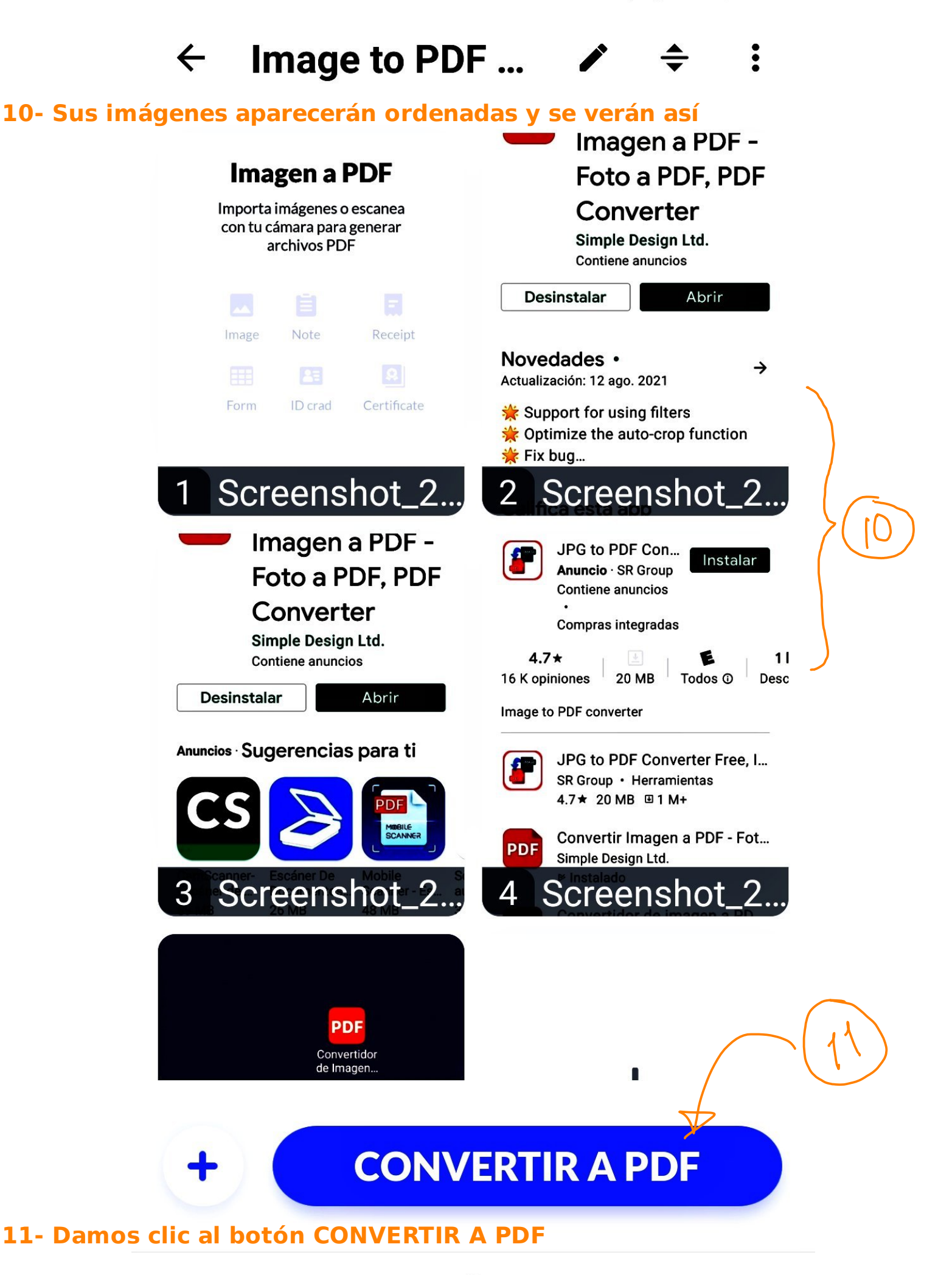

12:14 PM

 $...$   $8$   $\circ$   $...$   $\circ$   $\circ$   $\circ$ 

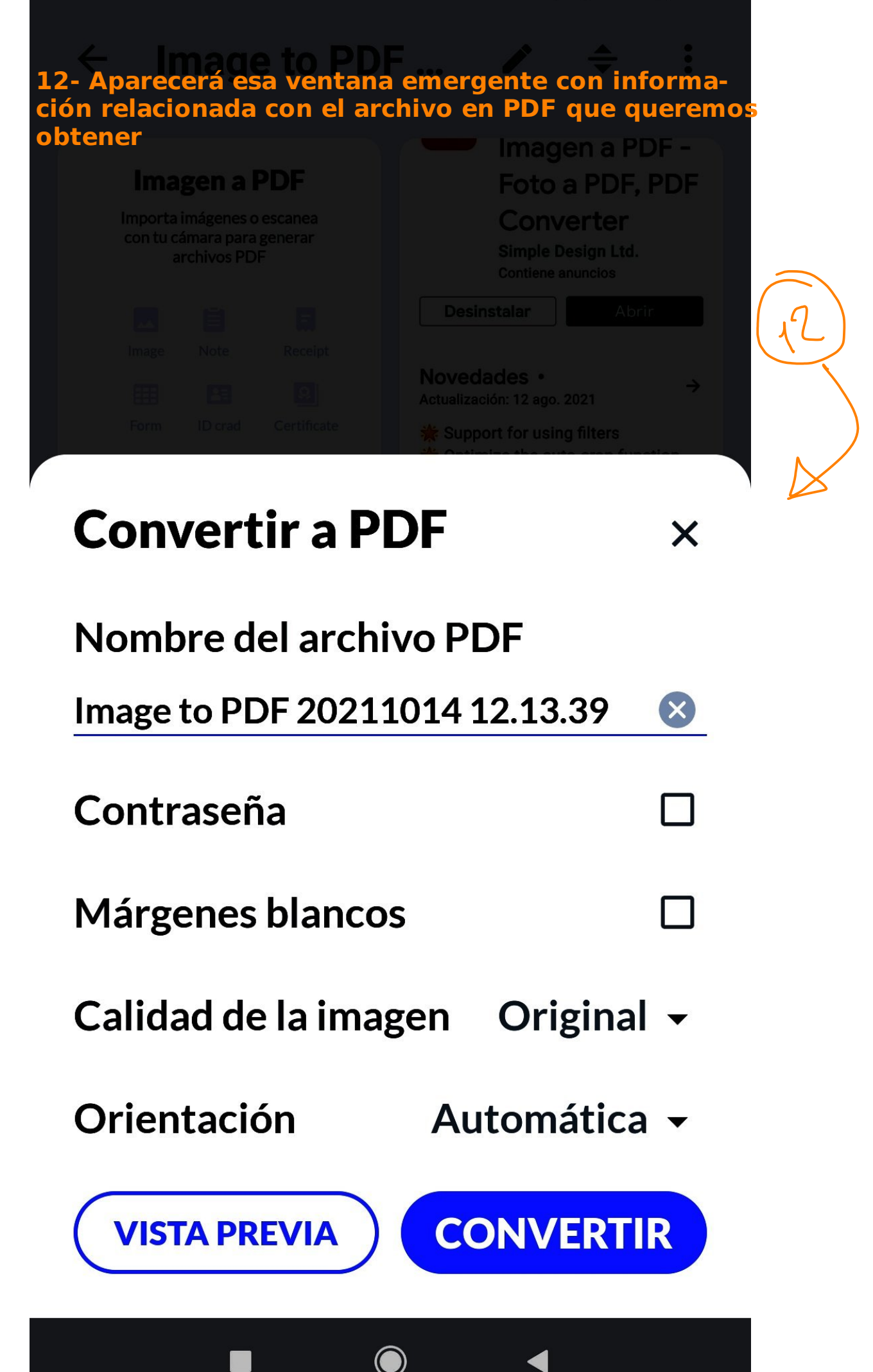

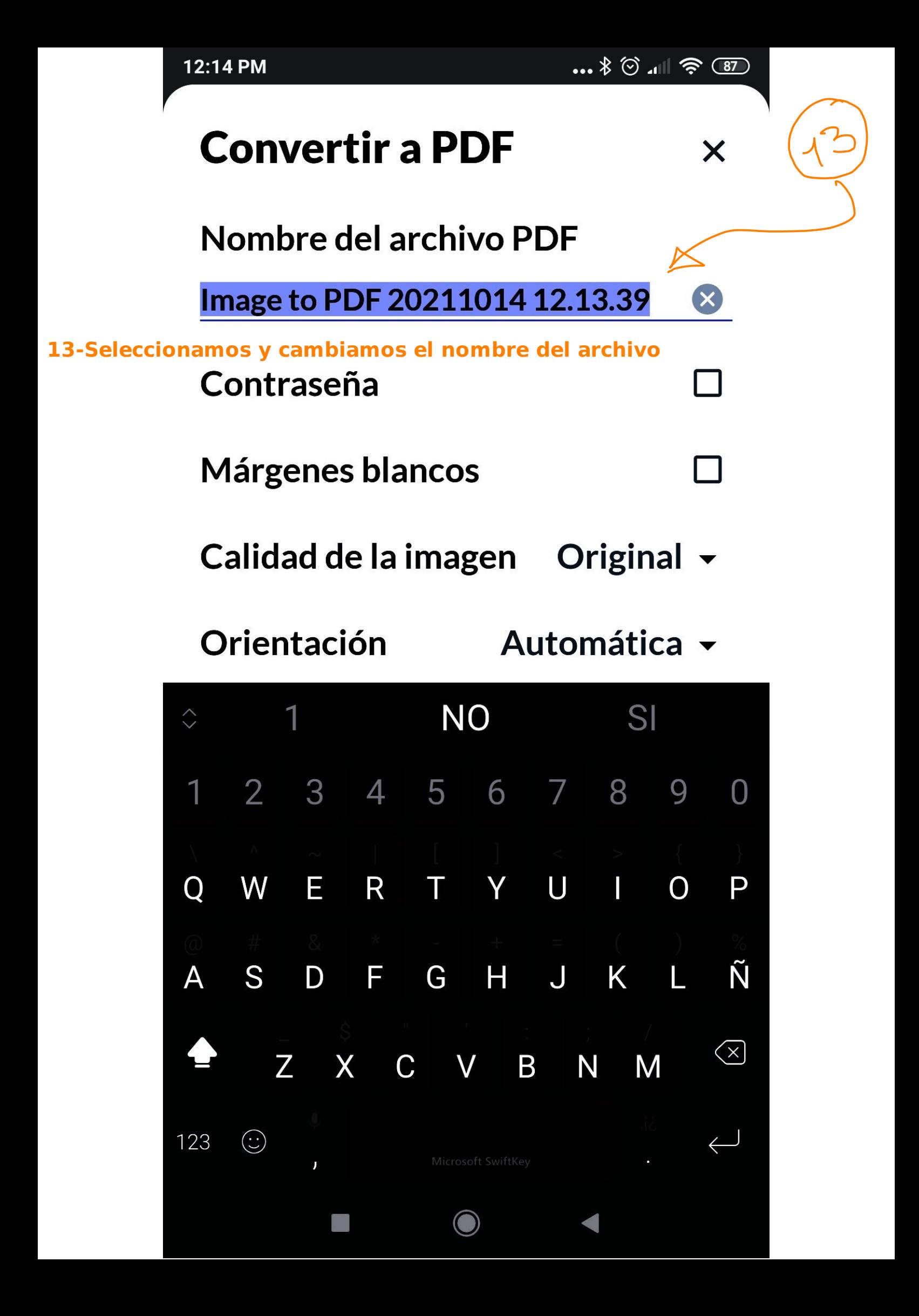

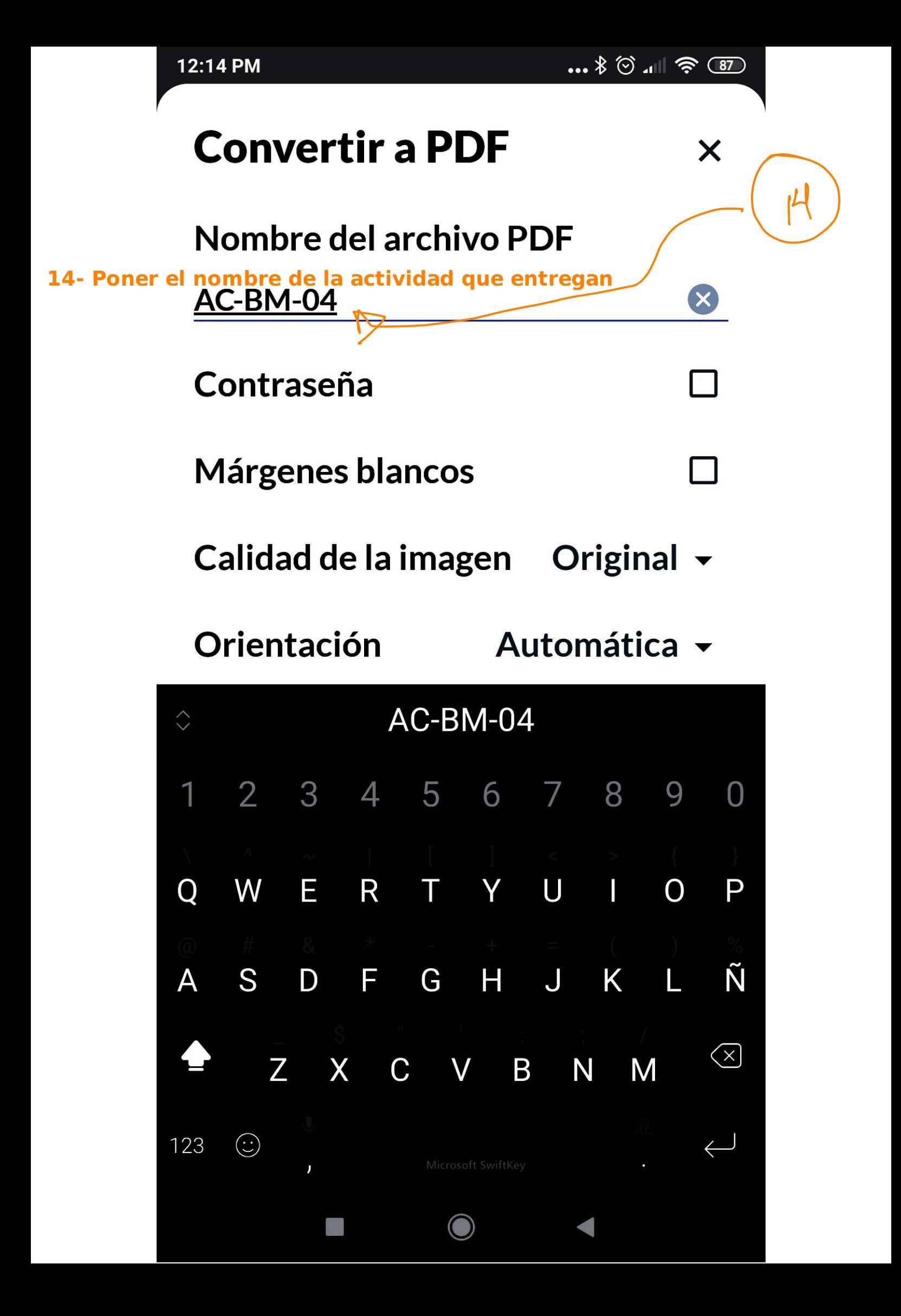

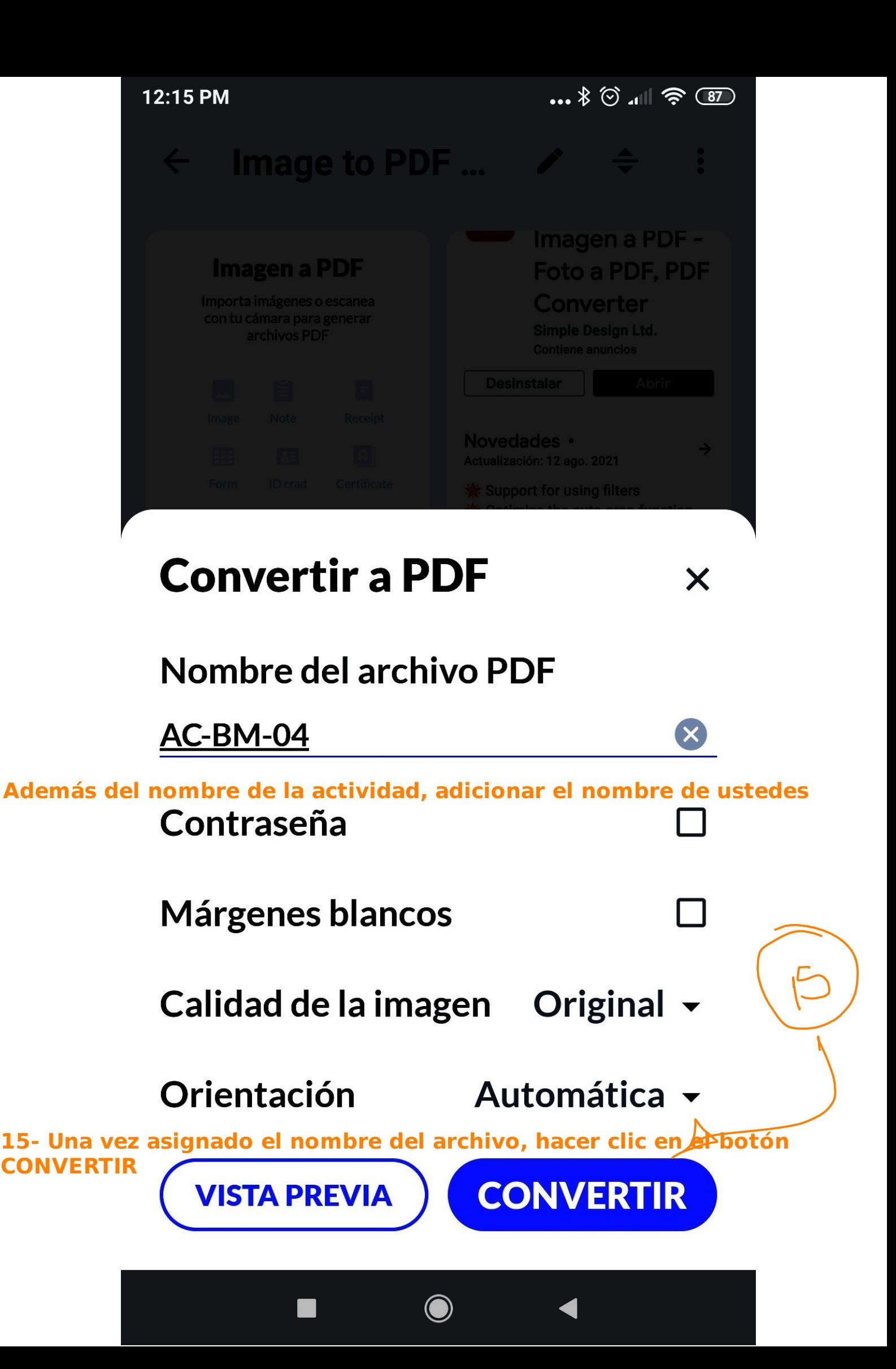

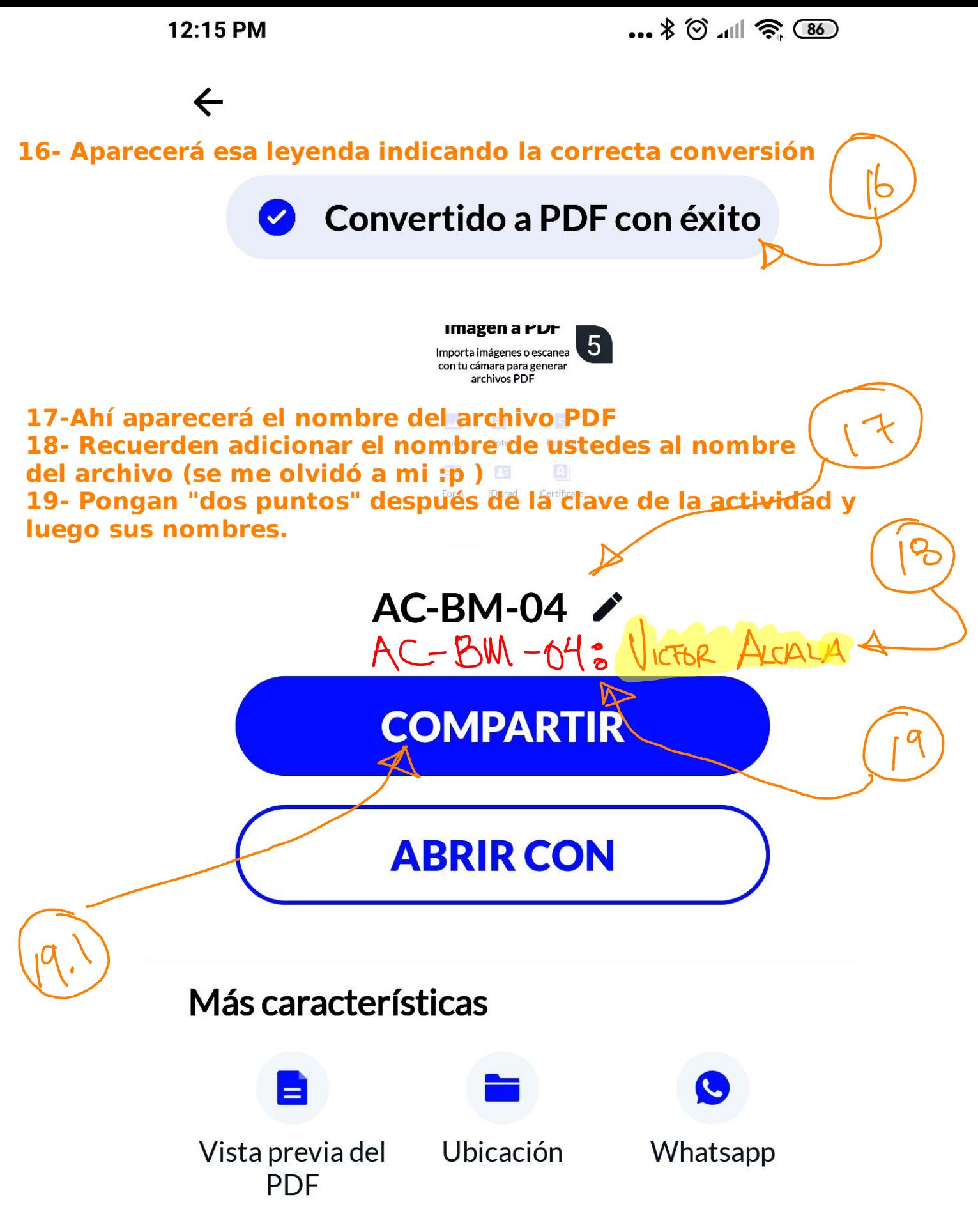

**19.1- Dar clic en el botón COMPARTIR (algunos tal vez prefieran el ícono de "Ubicación", a mi no me gusta, pero en gustos se rompen géneros)**

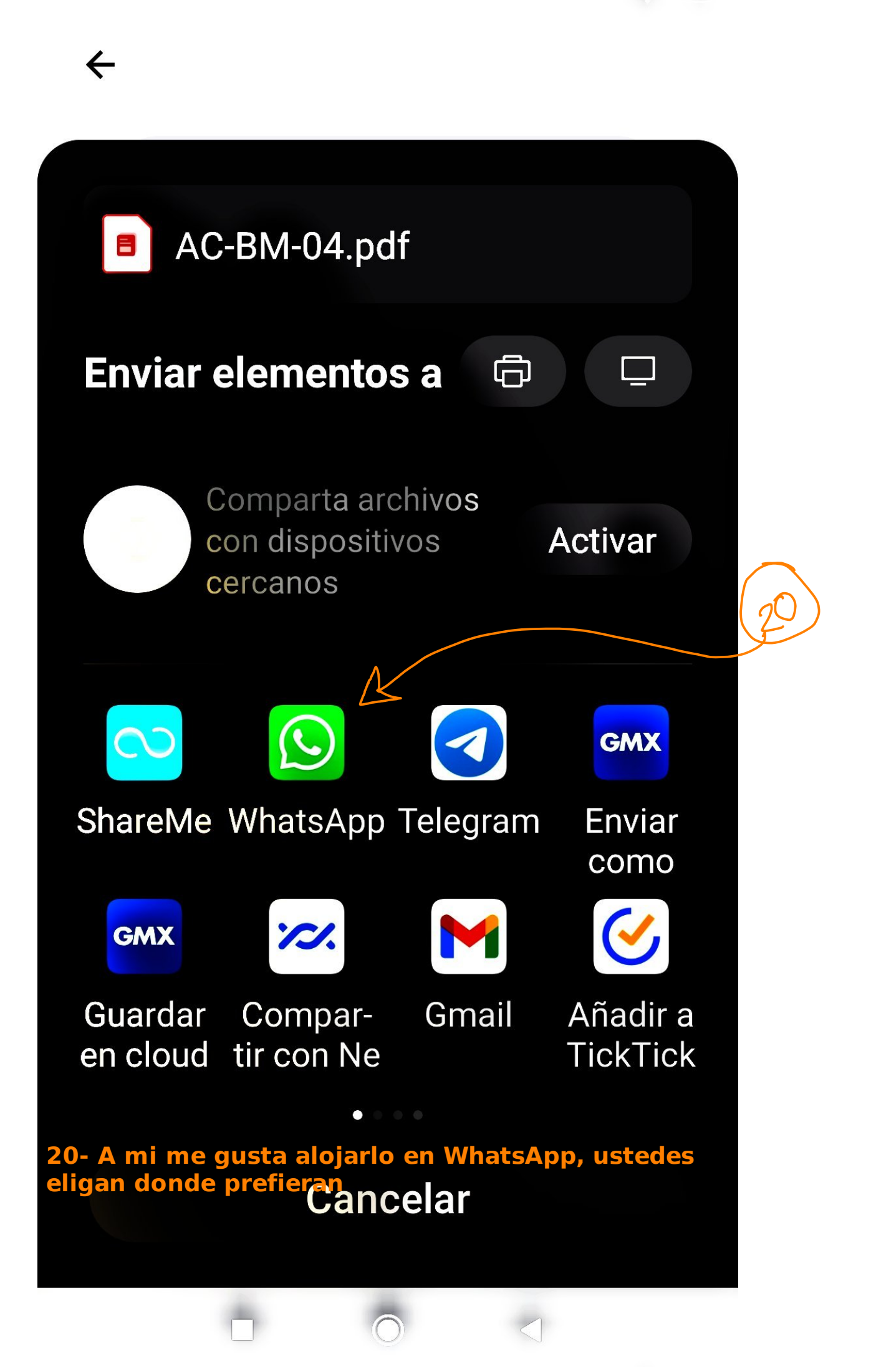

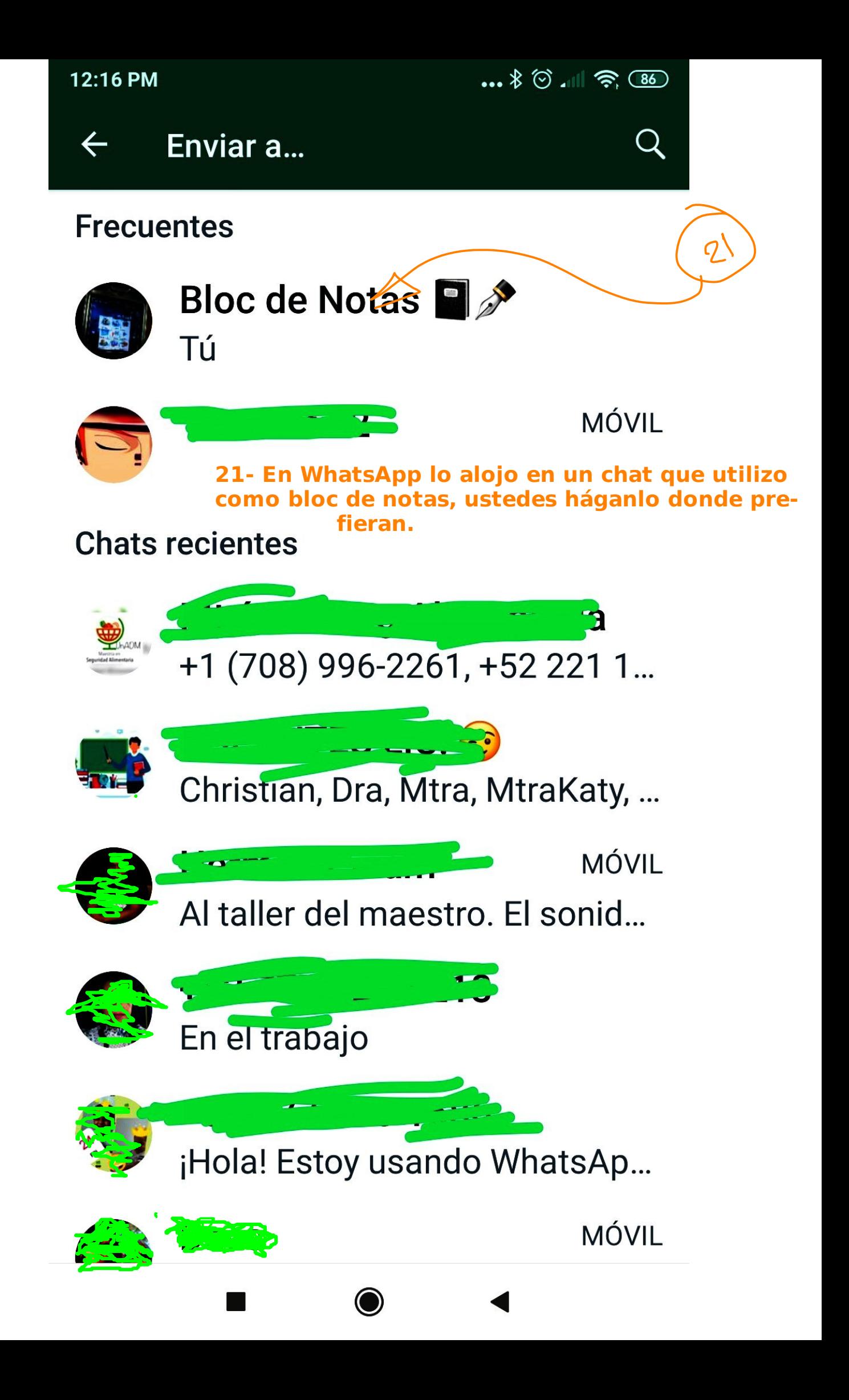

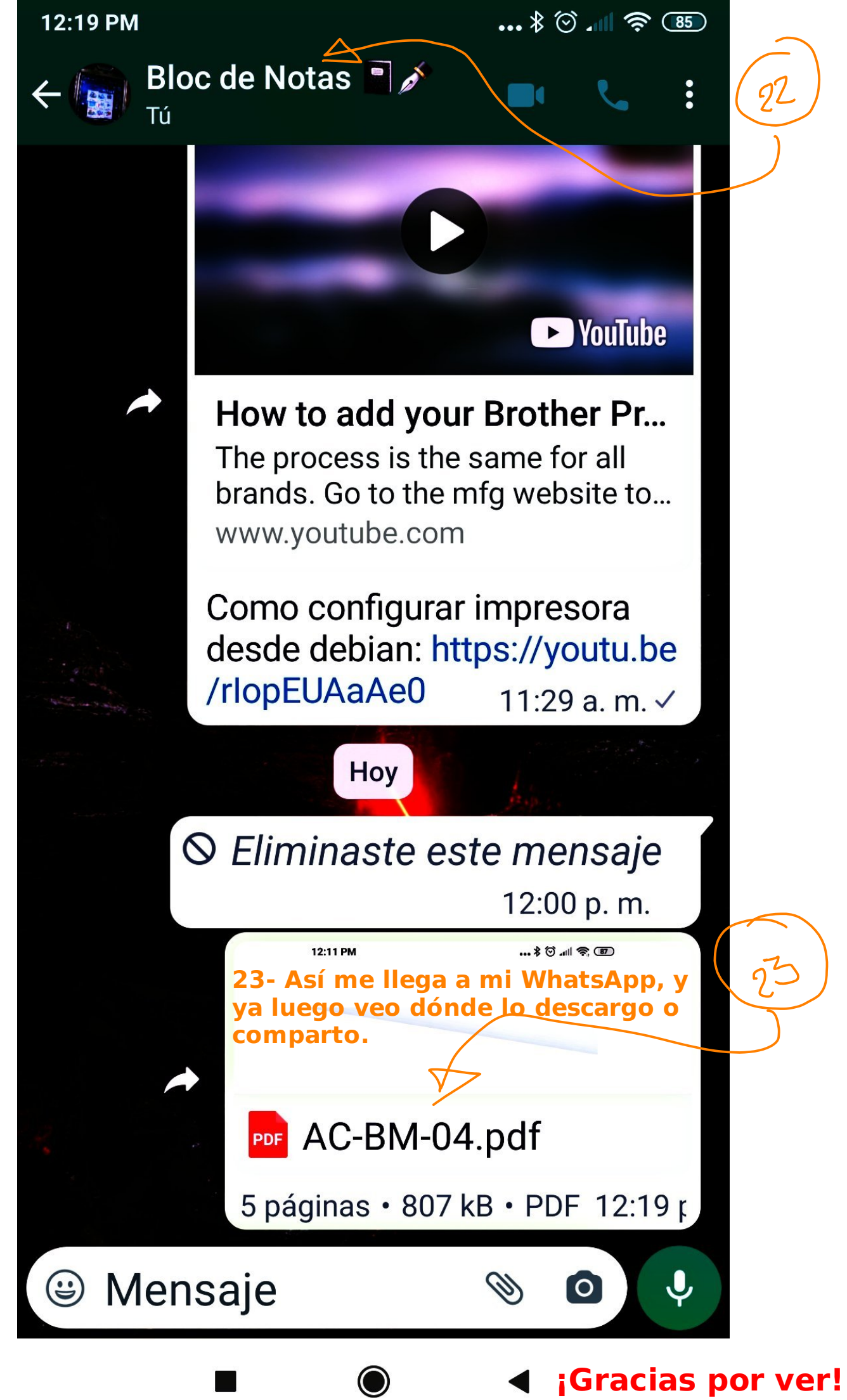